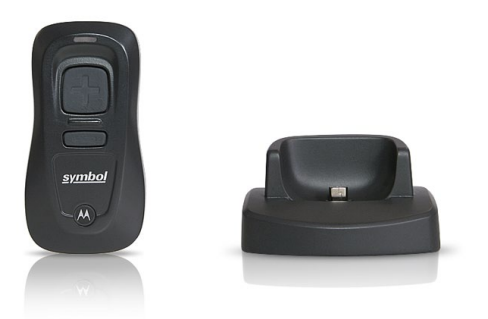

# Lecteur de codes barres CS3000 Installation et utilisation

# Table des matières

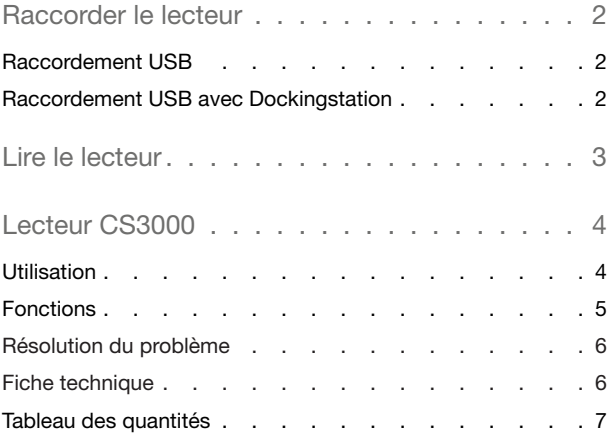

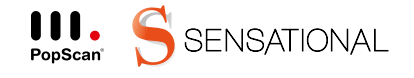

PopScan® ist eine Technologie der Sensational AG.

### Raccorder le lecteur

Il n'est pas nécessaire d'installer un pilote. Raccordez votre lecteur au PC. Vous pouvez choisir au choix l'interface USB directement ou avec le socle de chargement.

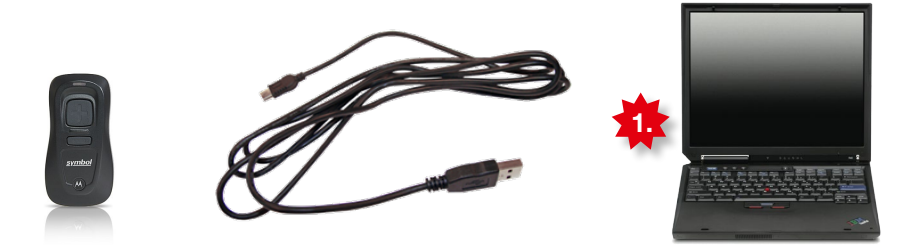

### Raccordement USB

1. Branchez la fiche série au PC.

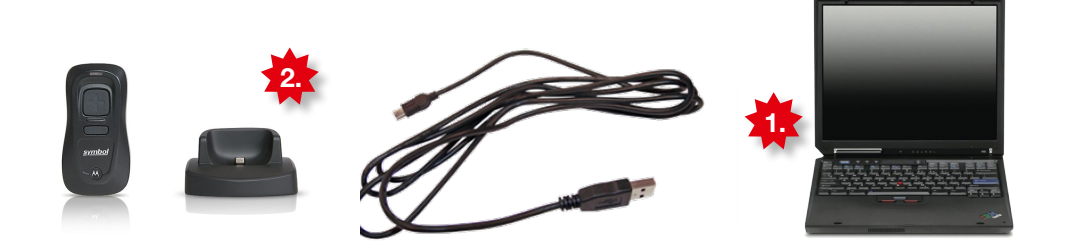

## Raccordement USB avec le socle de chargement

- 1. Branchez le connecteur USB du socle sur un port USB du PC.
- 2. Retirez le couvercle de protection du lecteur.
- 3. Placez le lecteur sur le socle et assurez-vous que le connecteur mini-USB du socle est bien branché sur le port d'interface du lecteur.

Astuce: Les prises USB sont-elles toutes utilisées?

Vous pouvez trouver dans le commerce des fiches multiples, nommés aussi HUB. USB multiples, nommés aussi HUB.

### Lire le lecteur

Votre lecteur est maintenant prêt à l'emploi. Vérifiez s'il fonctionne correctement et si vous pouvez vous connecter (Login) à l'application Web.

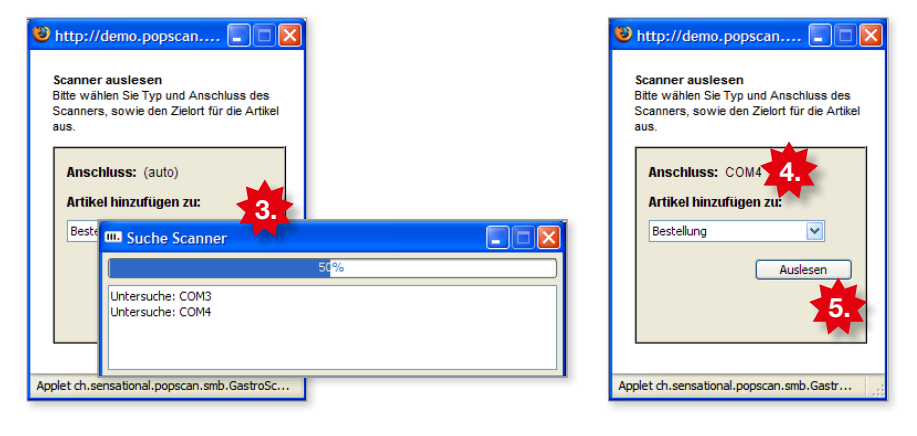

- 1. Vérifiez si le lecteur est connecté au PC.
- 2. Chargez la page d'accueil de votre application Web dans le navigateur (Internet Explorer, Firefox, …). Cliquez sur l'icône du lecteur et sélectionnez le lecteur voulu.
- 3. La fenêtre de sélection s'affiche. La première fois, ceci peut durer quelques minutes, du fait que le système doit chercher le lecteur.
- 4. Une fois la recherche terminée, le raccordement du lecteur s'enregistre automatiquement, par exemple COM4.
- 5. Cliquez sur «lire» pour vous connecter à l'application Web à l'aide du lecteur.

#### Astuce: Problèmes dus au pare-feu et autres limitations

Si vous gérez vous-même un pare-feu (Firewall) ou s'il est géré par votre administration, veuillez procéder aux réglages suivants:

Les fenêtres Java applets et popup doivent être autorisées (les messages popup ne s'ouvrent que sur demande explicite).

L'application Java envoie des données par la poste http au site Web (dans la plupart des cas, ceci est déjà effectué par l'autorisation de communication du navigateur).

Lorsque vous travaillez avec un réseau géré professionnellement, veuillez vous adresser à votre administrateur pour qu'il procède pour vous aux modifications décrites.

### Utilisation

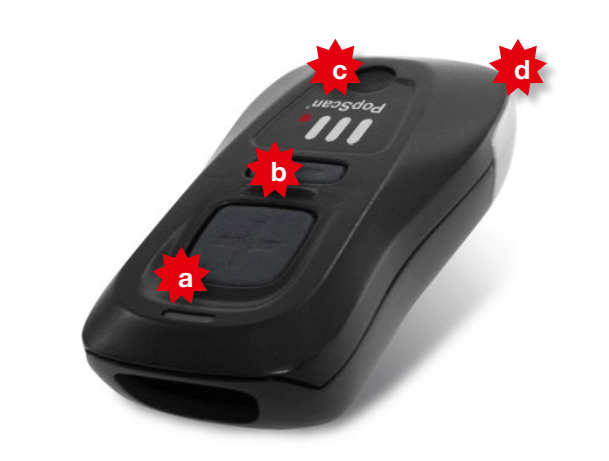

Les codes-barres mémorisés peuvent être transmis par câble USB. L'accu intégré se recharge automatiquement dès que le scanner est den Computer and décembre de décembre de la computer de décret de la computer de la computer de la computer de<br>appareil de par USB à l'ordinateur. den Computer angeschlossen wird. Avant de décres coues-paries memorises peuvent ette den Computer angeschlossen wird. Avant de décrir rire en détail son application pour les comme<br>Le commune de la commune de la communication de la commune de la commune de la commune de la commune de la com voici les pour cours éléments d'account de commande de

- a) Touche plus
- b) Touche moins
- c) Voyant lumineux
- d) Port Mini-USB (sous couvercle de protection)

### d) Astuce:

Visez avec votre lecteur de façon à placer la ligne rouge Visez avec votre lecteur de façon à placer la ligne rouge du lecteur entièrement sur le code barres tout en la du lecteur entièrement sur le code barres tout en la maintenant perpendiculairement aux barres. maintenant perpendiculairement aux barres.

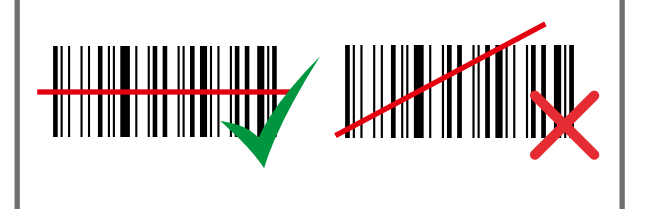

### Avertissement! Laser classe 1

Warnung! Laser Klasse 1

Ne regardez ou ne dirigez jamais le pointeur laser vers Ne regardez ou ne dirigez jamais le pointeur laser vers un œil, la rétine de l'œil peut être endommagée. un œil, la rétine de l'œil peut être endommagée.

### Fonctions

Votre scanner gère dans une mémoire une liste d'articles et reconnaît à chaque fois l'article et la quantité (quantité standard = 1)

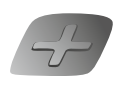

+

+

+

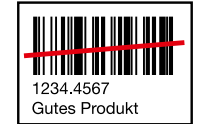

1234.4567<br>Gutes Produkt

### Ajouter un produit

Scannez l'article en pressant la touche plus. (chaque lecture supplémentaire augmente la quantité de 1)

LED: Vert clignotant -> vert fixe Ton: Bip sonore court de forte intensité

#### Ajouter un produit avec sa quantité

Scannez l'article en pressant la touche plus, scannez ensuite la quantité sur le tableau des quantités. (Le tableau des quantités se trouve dans l'annexe de ce document)

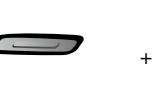

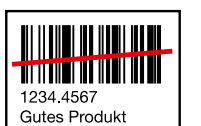

#### Réduire la quantité de un

Scannez l'article en pressant la touche moins.

LED: Orange clignotant -> orange fixe Ton: Bip sonore court d'intensité moyenne

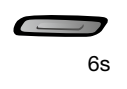

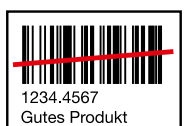

#### Effacer un article

Scannez l'article en maintenant la touche moins pressée pendant 6 secondes.

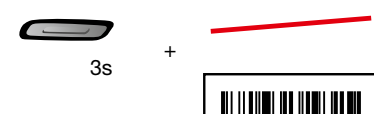

+

#### Effacer tous les articles

Scannez en dehors du code barres en maintenant la touche moins pressée pendant 3 secondes.

LED: Orange clignotant -> orange fixe Ton: 2 bips sonores longs d'intensité moyenne

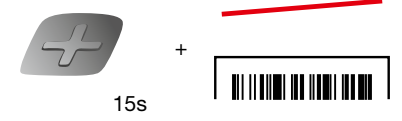

#### Vérifier le niveau de charge

Scannez en dehors du code barres en maintenant la touche plus pressée pendant 15 secondes.

LED: Vert clignotant : batterie chargée

Orange clignotant : durée de fonctionnement < 8 heures Rouge clignotant : durée de fonctionnement < 1 heure

### Résolution du problème met de la G

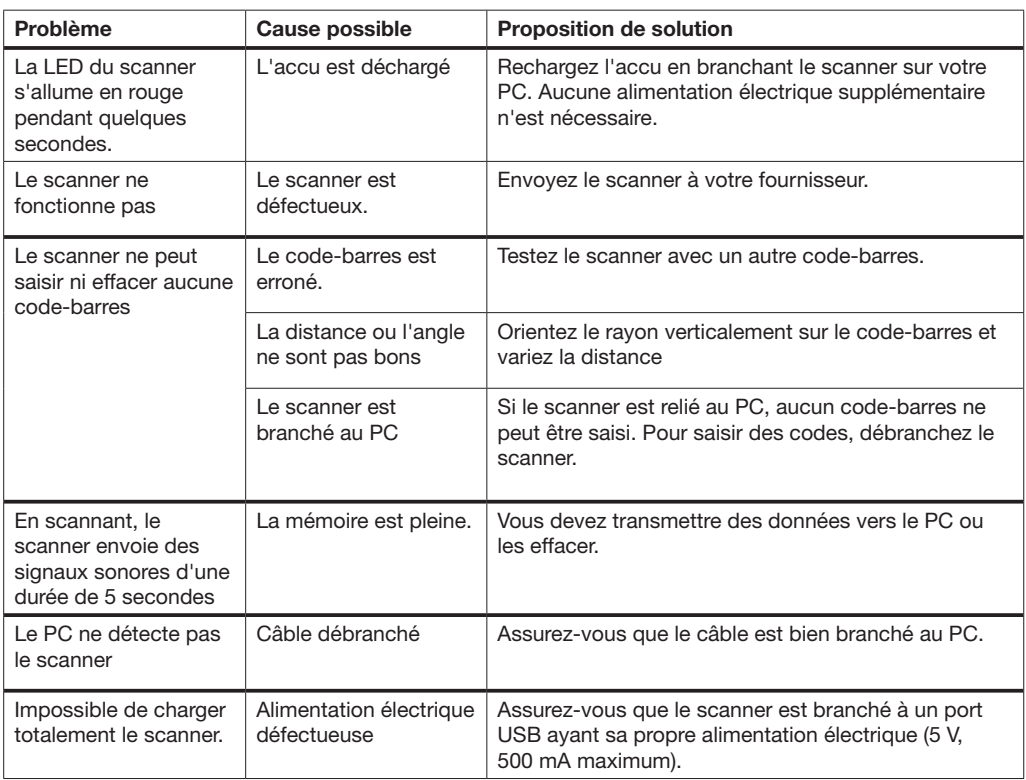

# Fiche technique

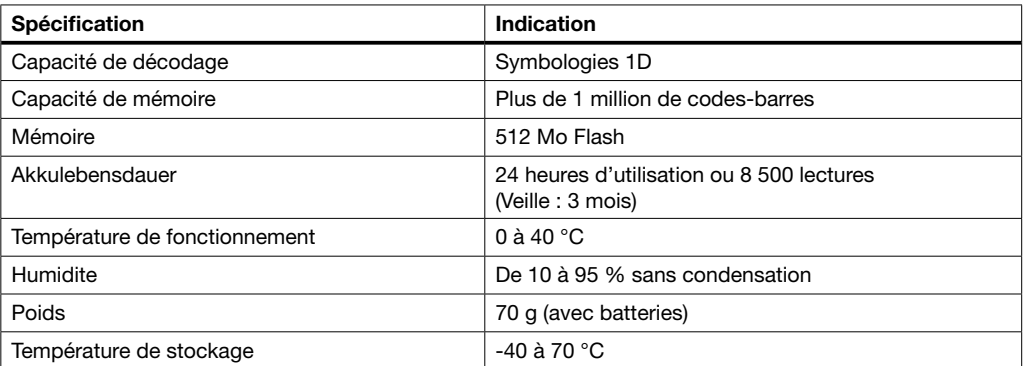

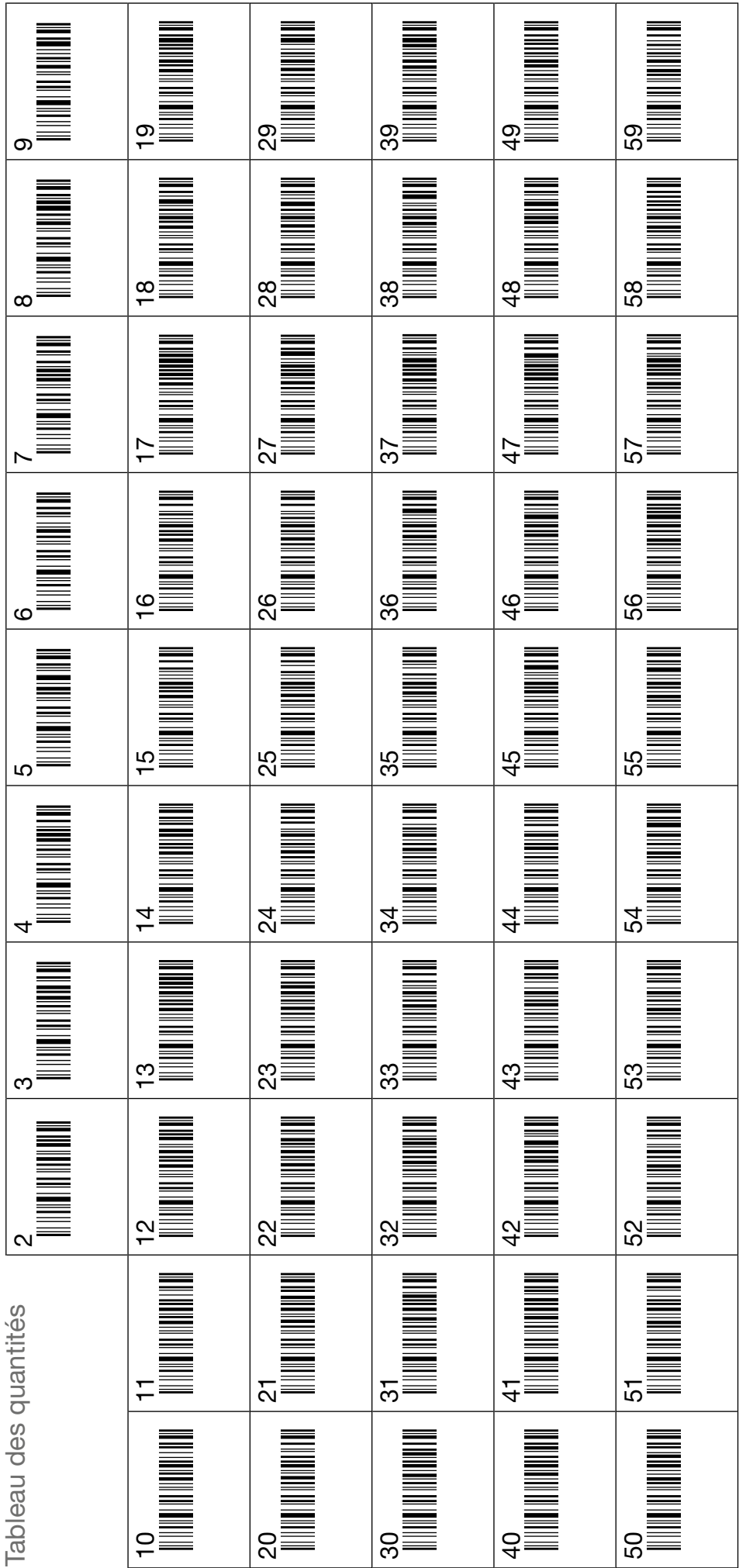

2. Scannez la quantité 2. Scannez la quantité 2. Scannez la quantité1. Scannez l'article 1. Scannez l'article 1. Scannez l'article Instructions Instructions